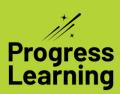

## **New Elementary Assignments**

(2nd-5th Grade)

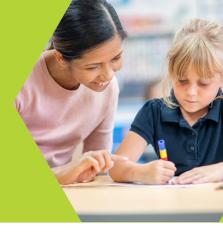

Let's take a look at the new Assignments portion of the elementary Progress Learning platform. Students can use the key in the top right-hand corner to identify the assignment type they were assigned.

## **Current Assignments**

Students can also easily track their due dates, notes from their teacher on the specific assignments, or access saved assignments in progress.

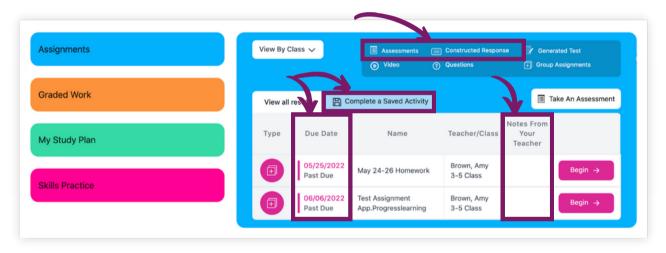

## **Graded Work from Assignments**

Students can access results for all completed activities and filter by teacher/class, subject or dates. Students can also filter their view to display their results on assigned activities only or limit them to independent practice results.

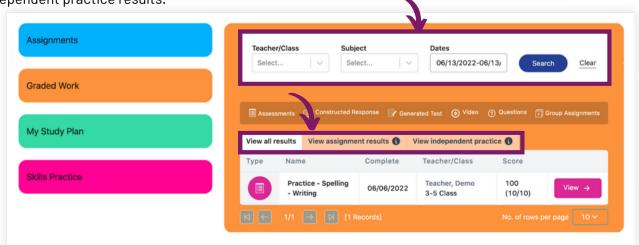